バージョン・ヒストリー

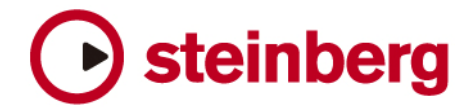

## **LM**・**4 1.10**

本アップデータは LM4.dll を VST フォルダにインストールします。サウンド・セットについてはデータを変更しないのでその ままご使用ください。

## インストール方法:

- 1. LM・4のオリジナル・インストールCD-ROMをドライブにセットしてください。
- 2. LM・4のオートインストーラーが起動してしまった場合は、LM・4を再インストールする必要はございませんの で、オートインストールを終了してください。
- 3. LM・4 1.10アップデートを開始してください。
- 4. 画面の指示に従って作業を進めてください。

Windows 2000 ユーザー様:

LM・4のCD-ROMに収録されているインストーラーがWindows 2000環境下ではご使用頂くことができませんので、 カスタム・インストールをご選択の上、CD-ROMに収録されているサウンド・ファイルをコンピュータのハー ドディスクにコピーしてください。

## 改良点:

- 32 bit ファイル対応
- ある環境下で現れるグループ・バグの修正
- インターフェイスの細かなアップデート